# **ИНТЕРФЕЙС ПЕРЕНОСНЫХ АУДИОУСТРОЙСТВ**

В вещевом ящике центральной консоли находятся гнезда для подключения к аудиосистеме автомобиля разнообразных переносных аудиоустройств, включая iPod.

*Примечание: При подключении большинства устройств к разъемам iPod и USB выполняется их подзарядка, однако полностью разряженные устройства работать не будут.*

При подключении iPod или накопителя управлять устройствами и выполнять поиск можно с помощью сенсорного экрана. Многие кнопки управления аналогичны тем, которые используются при воспроизведении компакт-дисков.

К интерфейсу переносных аудиоустройств можно подключать следующие устройства:

- накопители USB, например, Memory Stick;
- iPod.

*Примечание: Интерфейс переносных аудиоустройств поддерживает все поколения iPod, включая iPod Photo и iPod Nano. iPod Shuffle не поддерживается данным интерфейсом. См. ГНЕЗДО ДОПОЛНИТЕЛЬНОГО ЗВУКОВОГО ВХОДА (AUX IN), стр. 363.*

*Примечание: Аудиосистема может воспроизводить файлы форматов MP3, WMA, WAV и AAC.*

## **Подключение iPod**

В главном окне аудиосистемы выберите **Audio/Video** (Аудио/видео), затем **Portable audio** (Переносные аудиоустройства) и **iPod**.

*Примечание: Можно также несколько раз нажать кнопку MODE (Режим), чтобы выбрать Portable audio.*

Интерфейс переносных аудиоустройств оснащен специальным гнездом для iPod. Вставьте устройство iPod, соблюдая осторожность, чтобы не повредить контакты разъема.

Воспроизведение начнется автоматически с того места, на котором iPod был выключен, при условии, что батарея не разряжена и не повреждена.

**Предостережение: При экстремальных температурах рекомендуется отсоединить iPod и извлечь его из автомобиля.**

### **Подключение USB-устройства**

В главном окне аудиосистемы выберите **Audio/Video** (Аудио/видео), затем **Portable audio** (Переносные аудиоустройства) и **USB**.

*Примечание: Можно также несколько раз нажать кнопку MODE/DVD ENTER (Режим/ Ввод DVD), чтобы выбрать Portable Audio.*

Вставьте USB-устройство в гнездо.

При каждом подключении устройства автоматически начинается воспроизведение с первой записи в первой папке.

*Примечание: Некоторые MP3 проигрыватели имеют собственную файловую систему, не поддерживаемую данной аудиосистемой. Чтобы использовать такой MP3-проигрыватель, необходимо перевести его в режим съемного диска USB или в режим накопителя большой емкости (для получения дополнительной информации см. описание производителя). С помощью системы подключения переносных аудиоустройств можно воспроизводить музыкальные композиции, перенесенные на устройство только в этих режимах.*

*Примечание: Рекомендуется загружать на USB-устройство только музыкальные файлы. Это ускорит автоматическую индексацию файлов.*

#### **Подключение нескольких устройств**

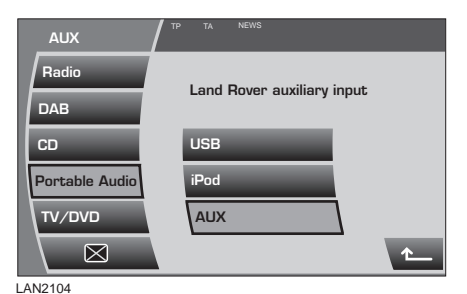

К интерфейсу переносных аудиоустройств можно подключить одновременно iPod и USB-устройство, и переключать систему с одного на другое с помощью сенсорного экрана. Для переключения режимов нажимайте кнопки **iPod**, **USB** или **AUX**.

*Примечание: При выборе AUX активируется вход, подключенный к гнезду дополнительного оборудования. См. раздел ГНЕЗДО ДОПОЛНИТЕЛЬНОГО ЗВУКОВОГО ВХОДА (AUX IN), стр. 363.*

Устройство, подключенное первым, остается активным до переключения на второе устройство.

Если после переключения на подсоединенное устройство вернуться к первому устройству, воспроизведение начнется с той точке, в которой оно было остановлено (только для устройств USB и iPod).

*Примечание: Использовать концентратор USB для подключения нескольких USB-устройств к аудиосистеме нельзя.*

*Примечание: Такие функции, как Repeat (Повтор) и Mix (Микс), действуют в отношении текущего устройства, и после переключения на другое устройство их необходимо активировать заново.*

## **ИСПОЛЬЗОВАНИЕ ПЕРЕНОСНОГО УСТРОЙСТВА**

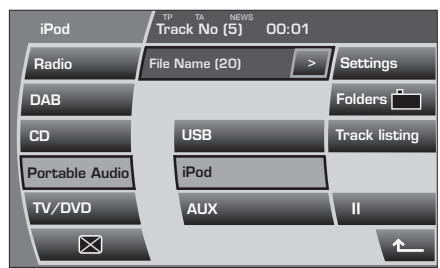

LAN2103

Если используется накопитель USB или iPod, подключенный к интерфейсу дополнительных устройств, то управлять их функциями можно с помощью сенсорного экрана.

*Примечание: Если используется переносное аудиоустройство, подключенное к входу дополнительных устройств, то управление осуществляется посредством кнопок на самом устройстве.*

#### **Автоматическое воспроизведение**

При подключении USB-устройства воспроизведение начинается автоматически с первой записи в первой папке.

При подключении iPod воспроизведение всегда возобновляется с текущей записи, независимо от предварительных подключений.

#### **Пауза**

Для временной приостановки воспроизведения нажмите **II**, повторное нажатие возобновляет воспроизведение.

## **Случайный порядок воспроизведения** USB:

- нажмите и отпустите кнопку **Random** (Случайный порядок воспроизведения) для воспроизведения записей в случайной последовательности;
- нажмите и удерживайте в течение двух секунд кнопку **Random** для воспроизведения в случайной последовательности всех записей на устройстве.

iPod:

- кратко нажмите кнопку **Random** для воспроизведения записей текущего списка воспроизведения в случайной последовательности;
- нажмите и удерживайте в течение двух секунд кнопку **Random** для воспроизведения в случайной последовательности всех записей на iPod.

Если функция Mix активна, то для её выключения и возврата в нормальный режим воспроизведения нажмите кнопку **Random**.

### **Повтор**

USB:

- для повторного воспроизведения текущей записи нажмите и отпустите кнопку **Repeat** (Повтор);
- нажмите и удерживайте в течение двух секунд кнопку **Repeat** для повторного воспроизведения всех записей в текущей папке.

iPod:

- для повторного воспроизведения текущей записи нажмите и отпустите кнопку **Repeat**;
- нажмите и удерживайте в течение двух секунд кнопку **Repeat** для повторного воспроизведения всех записей на iPod.

Для отмены этого режима и возврата к нормальному воспроизведению нажмите кнопку **Repeat** еще раз.

#### **Отображение информации о записи**

Многие записи сохраняются вместе с дополнительной информацией, которая содержится в метке id3. Эту информацию (в полном объеме или частично) можно выводить на экран. По умолчанию на экран выводится только название композиции.

Для просмотра этой информации (название записи, исполнитель, альбом и жанр) последовательно нажимайте и отпускайте кнопку **-->**.

Нажмите и удерживайте (в течение двух секунд) кнопку **-->**, чтобы вызвать всплывающее окно **Portable audio text** (Текстовая информация на переносном устройстве) с полной информацией в виде меток id3, относящейся к текущей записи.

Если информация отсутствует, на экране появится сообщение **No entry** (Нет данных).

Чтобы закрыть всплывающее окно, коснитесь его.

## **ПОИСК КОМПОЗИЦИИ НА ПЕРЕНОСНОМ УСТРОЙСТВЕ**

#### **Следующая/предыдущая запись**

Нажимайте и отпускайте кнопки поиска для перехода к предыдущей или следующей записи.

Если функция **Random** (Случайный порядок воспроизведения) включена, то следующая запись выбирается в списке воспроизведения произвольно.

#### **Быстрая прокрутка вперед/назад**

Нажмите и удерживайте нужную кнопку поиска для ускоренного перехода вперед/ назад в пределах текущей записи. Для возобновления нормального режима воспроизведения отпустите кнопку поиска.

### **Папки USB**

Функция **Folders** (Папки) позволяет просматривать дерево папок на устройстве USB.

*Примечание: На сенсорном экране отображаются только файлы поддерживаемых типов.*

*Примечание: Рекомендуется загружать на USB-устройство только поддерживаемые файлы. Это ускорит автоматическую индексацию файлов.*

*Примечание: Эта функция очень удобна, если файлы и папки на USB-устройстве организованы в логическую структуру.*

Для отображения дерева папок на устройстве нажмите кнопку **Folders**.

Чтобы отобразить список файлов в папке, нажмите на ее название. Для прокручивания списка используйте стрелки (если они отображаются).

Чтобы включить воспроизведение какойлибо записи, нажмите на ее название. Остальные записи в данной папке будут воспроизведены в обычном режиме.

Нажмите на значок открытой папки в верхней части меню для возврата на данный уровень.

### **Папки iPod**

Чтобы отобразить все доступные для iPod способы поиска, нажмите **Browse** (Обзор). Предусмотрены следующие способы поиска: **Playlist** (Список воспроизведения), **Artist** (Исполнитель), **Album** (Альбом), **Genre** (Жанр), **Composer** (Композитор), **Podcast** (Подкаст), **Audio Book** (Аудиокнига) и **Song** (Песня).

Выберите способ поиска из списка, чтобы отобразить результаты поиска.

Если выбрано **Artist**, будет показан список исполнителей.

Если выбрано название альбома, будет показан список записей в этом альбоме. Чтобы включить воспроизведение, нажмите название записи.

Нажмите на значок открытой папки в верхней части меню для возврата на данный уровень.

#### **Настройки переносного аудиоустройства**

В режиме Portable audio (Переносное аудиоустройство) нажмите **Settings** (Настройки), затем **Options** (Опции).

#### **Постраничный переход по списку**

На экране может отображаться только пять элементов. Если нажать кнопку прокрутки с одной стрелкой, вы перейдете вперед/ назад по списку на четыре позиции.

Функция**Page jump** (Постраничный переход по списку) помогает быстро перемещаться по длинным спискам путем задания количества элементов, пропускаемых при нажатии кнопки с двумя стрелками.

Например, если для функции **Page jump** указать значение **10**, то при каждом нажатии кнопки прокрутки будет пропускаться 10 × 4 (40) элементов списка.